# SIAFI Sistema Integrado de<br>do Governo Federal

## **Manual do Usuário**

**Incluir Equação de Auditor - INCAUD**

Data e hora de geração: 07/06/2025 11:46

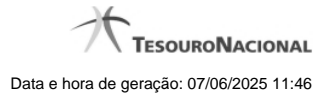

**1 - Incluir Equação de Auditor - INCAUD 3**

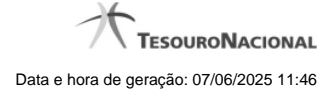

### **1 - Incluir Equação de Auditor - INCAUD**

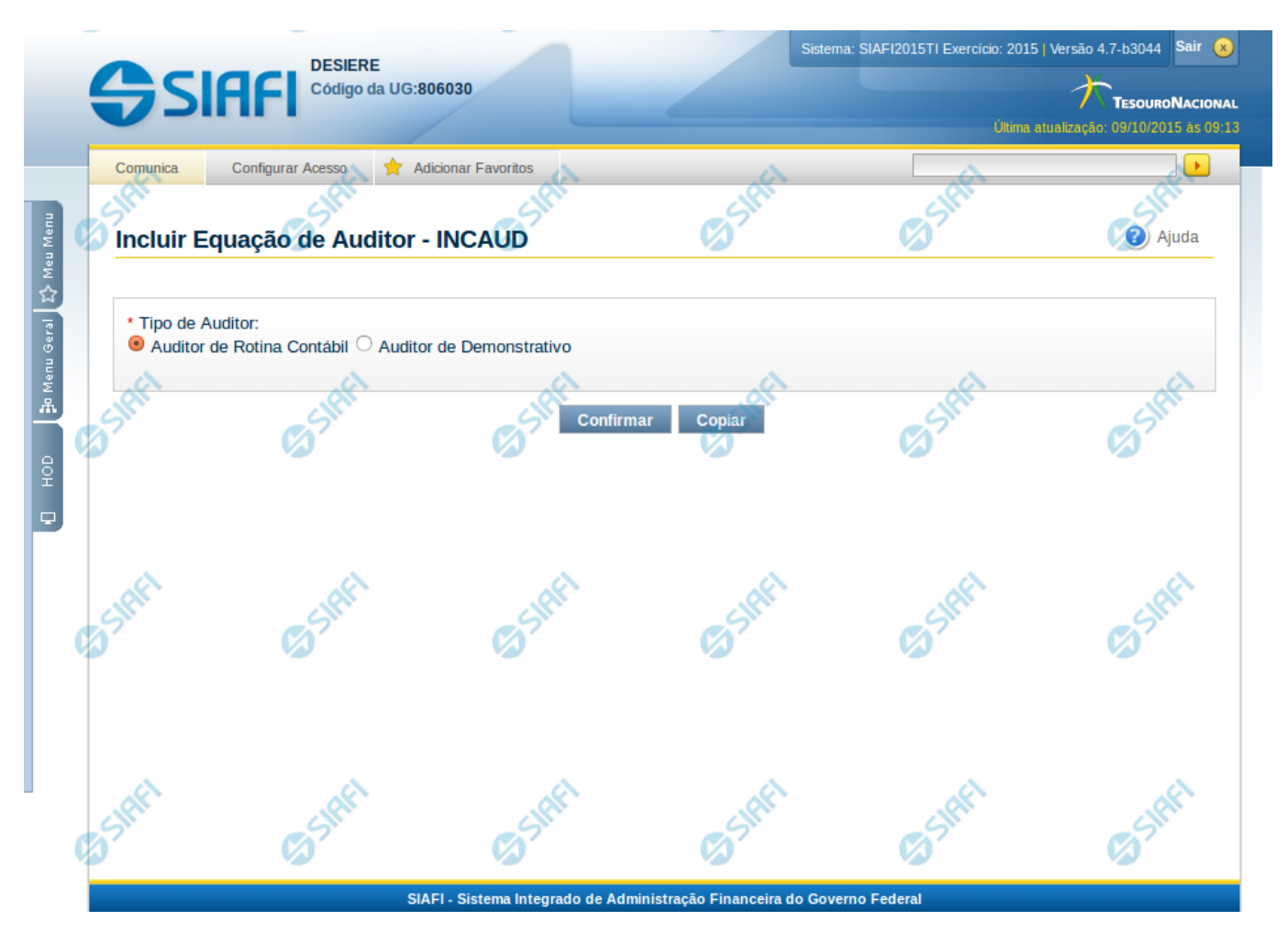

#### **Incluir Equação de Auditor - INCAUD**

O acesso à funcionalidade de inclusão pode ser feito diretamente pelo nome abreviado da transação INCAUD.

#### **Campos**

**Tipo de Auditor** – você deve selecionar, neste campo, o tipo da equação de auditor que deseja incluir.

#### **Botões**

**Confirmar** – selecione este botão para continuar a inclusão da equação de acordo com o tipo de auditor escolhido. **Copiar** – selecione este botão para selecionar uma equação de auditor já existente e copiar seus dados para a nova equação a ser criada.

#### **Próximas Telas**

[Copiar Equação de Auditor](http://manualsiafi.tesouro.gov.br/demonstrativos/auditores/incluir-equacao-de-auditor/copiar-equacao-de-auditor)

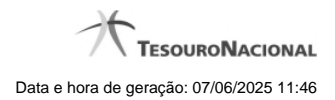

[Manter Equação de Auditor - Aba Dados Básicos](http://manualsiafi.tesouro.gov.br/demonstrativos/auditores/incluir-equacao-de-auditor/manter-equacao-de-auditor-aba-dados-basicos-1)